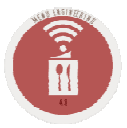

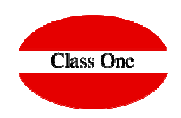

ClassOne | Hospitality Software & Advisory

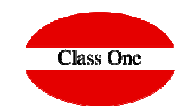

Sometimes, we will need to close a hall due to construction work or other circumstances, so that we cannot book an event there.

This closure is available from option **2. Hall Booking -> Hall Closure**

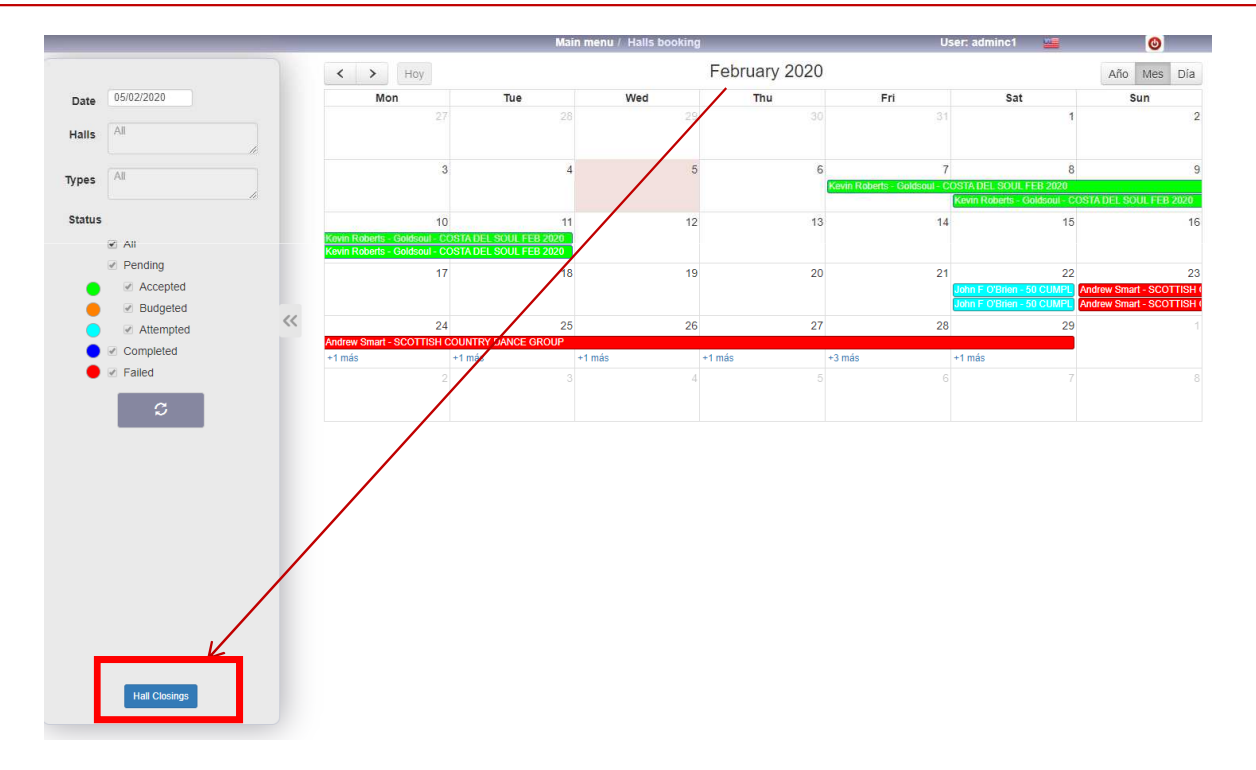

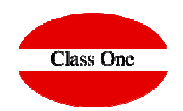

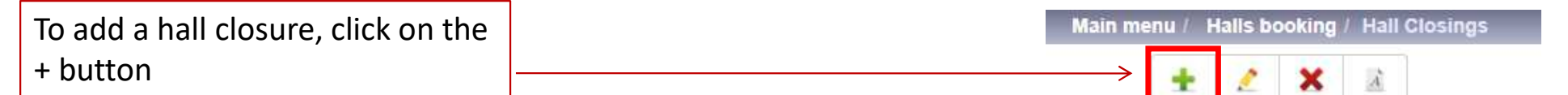

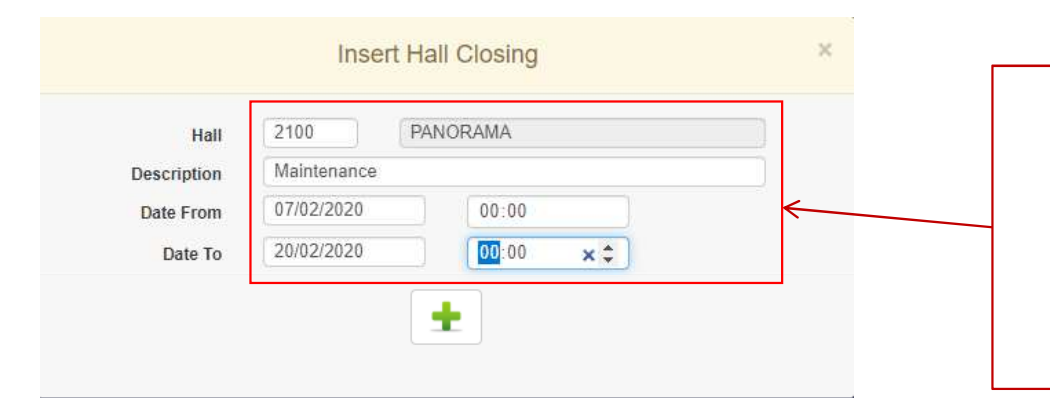

In the drop-down menu we will cover the data corresponding to the hall, description (the reason for closing), and the dates when it will not be available.The closure will be added by clicking on the + button

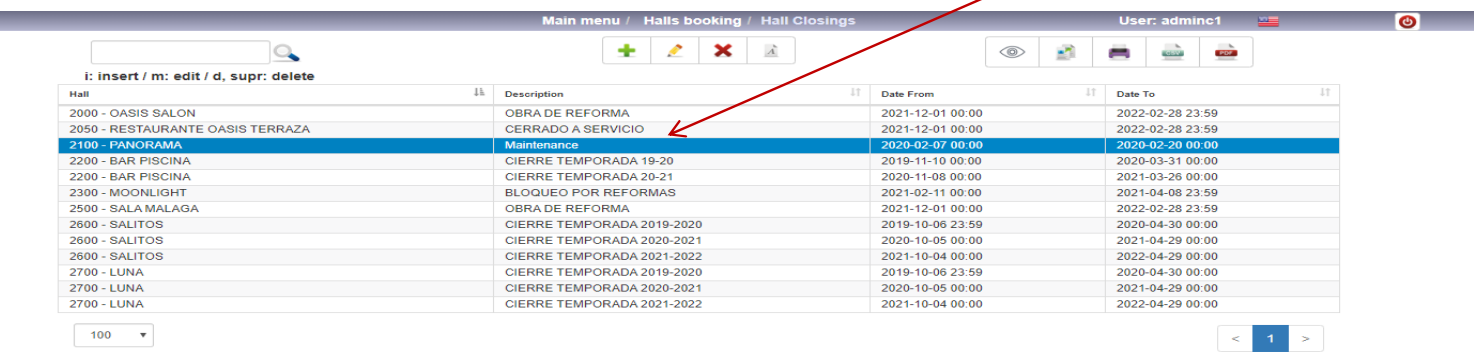

#### **C l a s s O n e | H o s p i t a l i t y S o f t w a r e & A d v i s o r y**

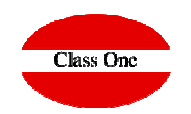

#### To see the closing of halls from the calendar, we will do it from the**2. Halls Booking**

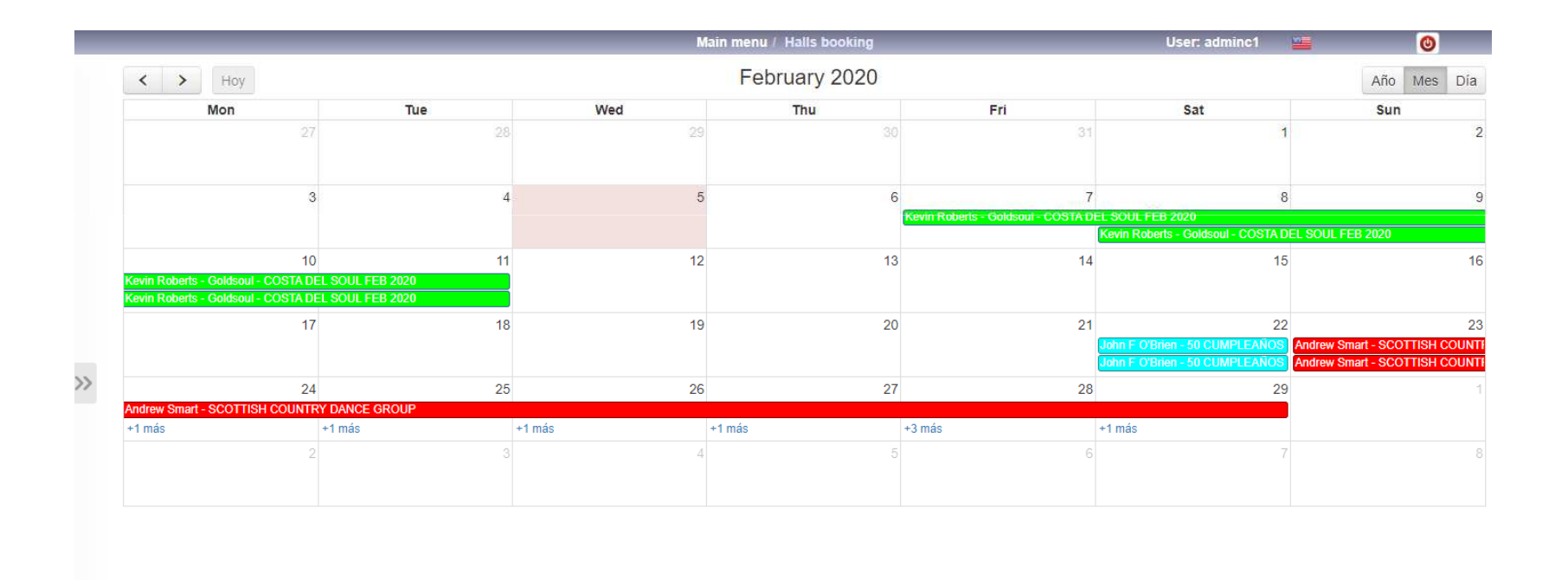

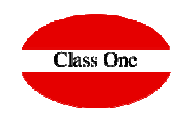

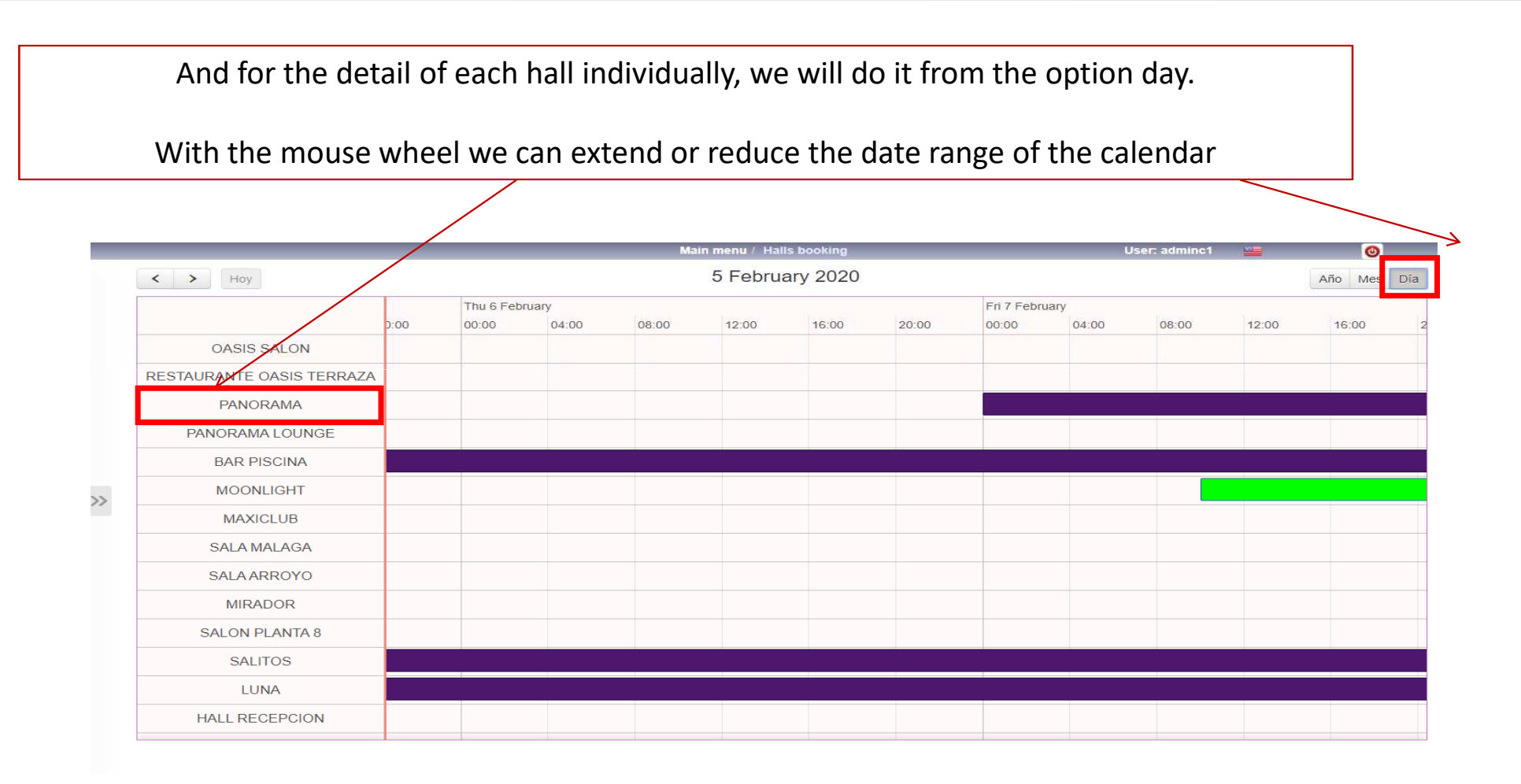

#### **C l a s s O n e | H o s p i t a l i t y S o f t w a r e & A d v i s o r y**